# Stat 302 Statistical Software and Its Applications Density Estimation

#### Yen-Chi Chen

Department of Statistics, University of Washington

Spring 2017

## Examples of Density Estimation  $-1$

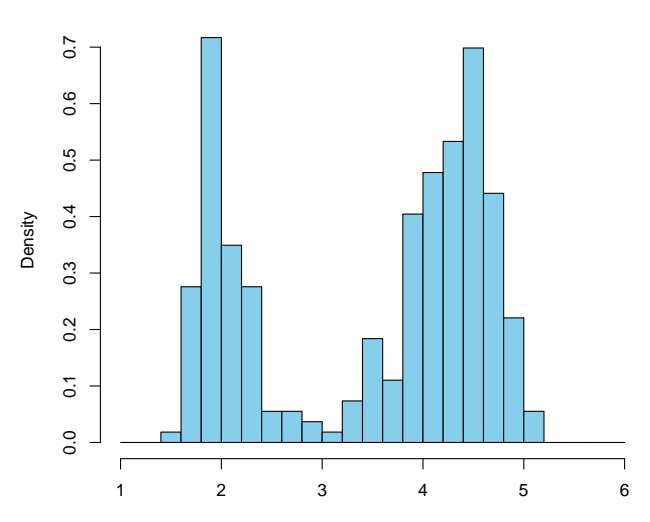

**Histogram of faithful\$eruptions**

faithful\$eruptions

## Examples of Density Estimation – 2

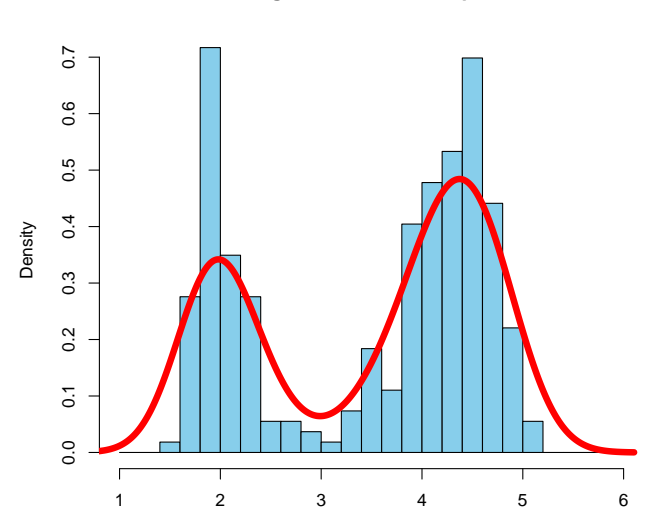

**Histogram of faithful\$eruptions**

faithful\$eruptions

### Examples of Density Estimation – 3

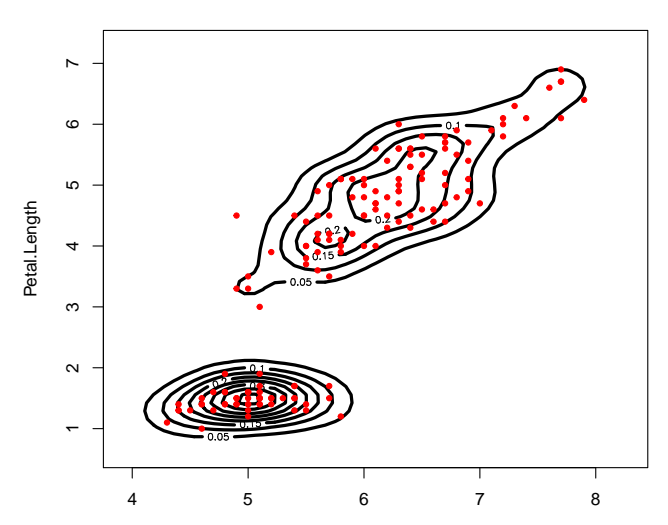

**Density Contour (Iris Data)**

Sepal.Length

## Examples of Density Estimation – 4

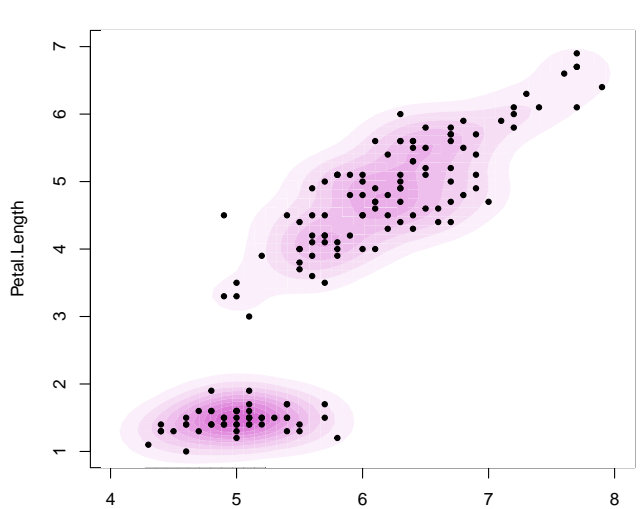

**Density Contour (Iris Data)**

Sepal.Length

## Density Estimation: Overview

- $\triangleright$  We has seen a method for density estimation: histogram.
- $\triangleright$  Today, we will introduce another method: the kernel density estimator (KDE).
- $\triangleright$  A feature of the KDE is that it will generate a smooth density function.
- $\triangleright$  The red curve in the second plot and the density contours in the previous plots are all from the KDE.
- $\triangleright$  And we will also talk about an important concept: bias-variance tradeoff.
- $\triangleright$  The bias-variance tradeoff is related to 'how to choose the bin size' for histogram.

- Assume our data is a random sample  $X_1, \dots, X_n \in \mathbb{R}$  from a density function p.
- $\blacktriangleright$  The goal of density estimation is to find an estimator to the function *p*.
- $\blacktriangleright$  Here we will use the KDE, which is defined as

$$
\hat{p}_n(x) = \frac{1}{nh} \sum_{i=1}^n K\left(\frac{x - X_i}{h}\right).
$$

- $\blacktriangleright$  h > 0 is a positive constant called the smoothing bandwidth.
- $\blacktriangleright$  h is just like the bin size in the histogram.
- $\blacktriangleright$  The function  $K(x)$  is called the kernel function.
- In most cases, we choose  $K(x) = \frac{1}{\sqrt{2}}$  $\frac{1}{2\pi}e^{-x^2/2}$  (the Gaussian kernel).
- $\triangleright$  You can just view  $\hat{p}_n$  as replacing each of the data points by a small Gaussian bump and aggregate these bumps.

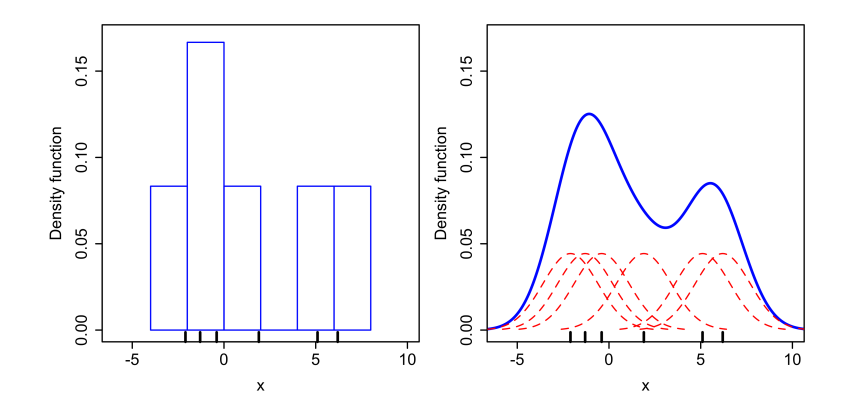

Credit: wikipedia.

To compute the KDE in one dimensional case, we use the function density().

- > den<- density(faithful\$eruptions)
- > names(den)
- $\lceil 1 \rceil$  "x" "v" "bw" "n"
- "call"
- [6] "data.name" "has.na"
	- $\triangleright$  x: position of grid points.
	- $\triangleright$  y: density value at each grid point.
	- $\triangleright$  bw: smoothing bandwidth, the parameter h.

> plot(den)

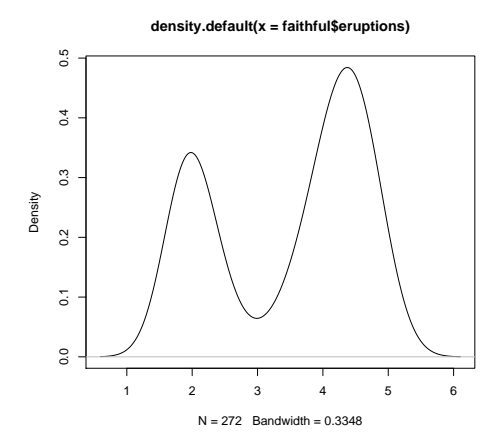

10 / 42

> plot(den, lwd=4, col="blue", + main="Kerenel Density Estimator")

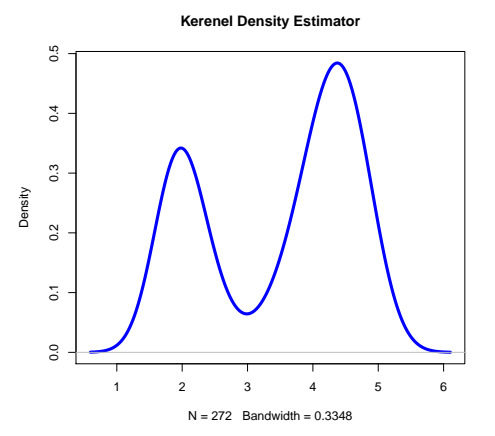

You can use the arguments in the scatter plot here.  $11/42$ 

> rug(faithful\$eruptions)

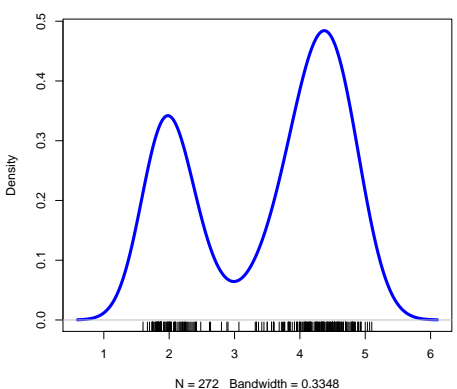

**Kernel Density Estimator (KDE)**

rug(): adding the rug to show data points.

```
> den1<- density(faithful$eruptions, bw=0.1,
+ n=1024, from=0, to=10)
```
The inputs are as follows:

- $\triangleright$  bw: the smoothing bandwidth (we can choose).
- $\blacktriangleright$  n: total number of grid points.
- $\triangleright$  from: the starting point of the grid.
- $\triangleright$  to: the end point of the grid.

> plot(den1, main="KDE, with a small bandwidth", + lwd=4, col="purple")

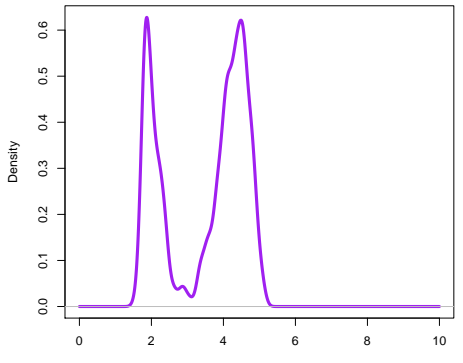

**KDE, with a small bandwidth**

 $N = 272$  Bandwidth = 0.1

# Adding Density Curves – 1

```
> hist(faithful$eruptions, col="skyblue",
+ probability=T,
+ breaks=seq(from=1, to=6, by=0.2))
```

```
> lines(den, lwd=6, col="red")
```
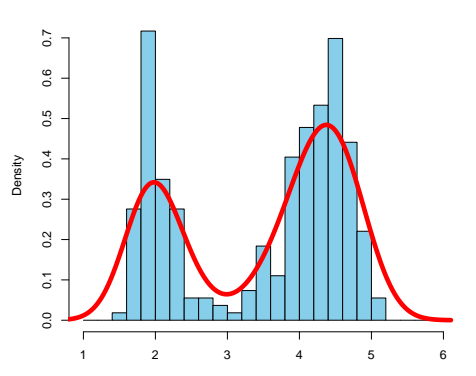

**Histogram of faithful\$eruptions**

**faithful\$eruptions** 

It can be applied to two-sample comparison.

```
> data1 <- iris$Sepal.Length[iris$Species=="versicolor"]
> data2 <- iris$Sepal.Length[iris$Species=="virginica"]
> data1_den <- density(data1, from=4, to=8)
> data2_den <- density(data2, from=4, to=8)
>
> plot(data1_den, col="royalblue",lwd=4,
+ main="Iris data, Sepal.Length distribution",
+ xlab="Sepal.Length")
> lines(data2_den, col="orange",lwd=4)
> legend("topleft",c("versicolor","virginica"),
+ col=c("royalblue","orange"), lwd=6, cex=1.5)
```
# Adding Density Curves – 3

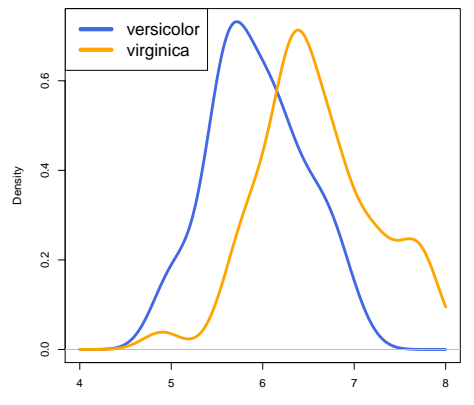

**Iris data, Sepal.Length distribution**

Sepal.Length

# Adding Density Curves – 4

```
> plot(x=data1_den$x,
+ y=data1_den$y-data2_den$y,
+ col="brown",lwd=4,
+ main="Density Difference",
+ xlab="Sepal.Length",
+ type="l", ylab="density(data1) - density(data2)")
> abline(h=0)
```
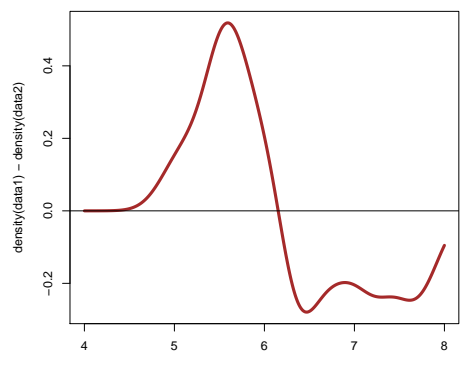

**Density Difference**

Sepal.Length

# Smoothing Bandwidth: Undersmoothing

```
> plot(density(faithful$eruptions, bw=0.05,
+ from=1, to=6), lwd=4,
+ main="Faithful$eruptions, h = 0.05")
```
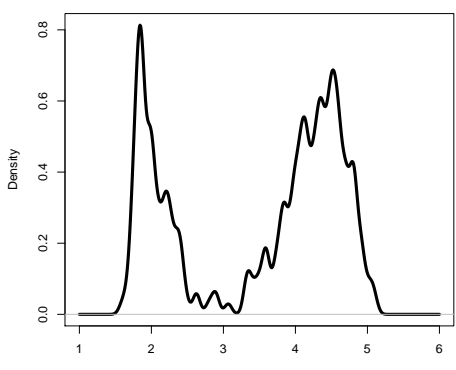

**Faithful\$eruptions, h = 0.05**

 $N = 272$  Bandwidth = 0.05

# Smoothing Bandwidth: Oversmoothing

> plot(density(faithful\$eruptions, bw=1, + from=1, to=6), lwd=4, + main="Faithful\$eruptions, h = 1")

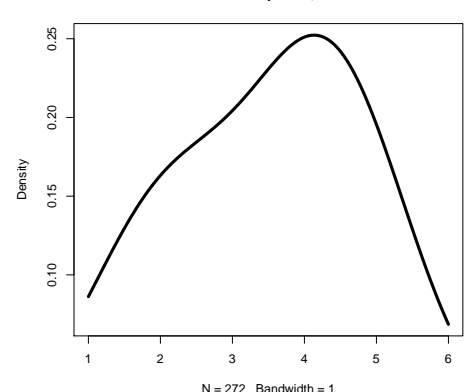

**Faithful\$eruptions, h = 1**

20 / 42

# Smoothing Bandwidth: Right Amount

```
> plot(density(faithful$eruptions, bw=0.3,
+ from=1, to=6), lwd=4,
+ main="Faithful$eruptions, h = 0.3")
```
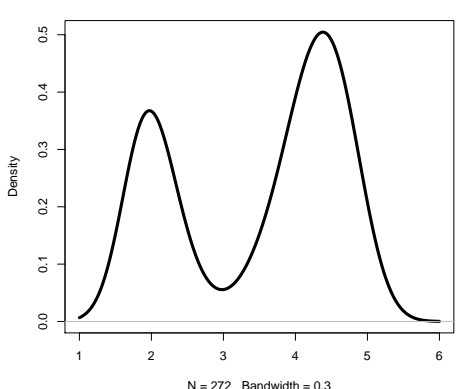

**Faithful\$eruptions, h = 0.3**

# Smoothing Bandwidth and Bias-Variance Tradeoff

- $\blacktriangleright$  The smoothing bandwidth h matters a lot!
- If you do not specify h, R will automatically choose it for you.
- However, this is still an unsolved problem in statistics.
- $\blacktriangleright$  There are many new papers about how to choose h; this is known as the bandwidth selection problem.
- $\blacktriangleright$  The phenomena we just observe–undersmoothing and oversmoothing–are related to the so-called bias-variance tradeoff.
- $\triangleright$  When h is small, the variance is large but the bias is small.
- $\triangleright$  When h is large, the variance is small but the bias is large.

# Undersmoothing: Large Variance, Small Bias

Try the following commands:

```
> x seq <- seq(from=-3, to=3, length.out=500)
> d_seq <- dnorm(x_seq)
> for(j in 1:30){
+ plot(x=x seq, y=d seq, type="l", lwd=4,
+ ylim=c(0,0.5), ylab="Density", xlab="X",
+ main="n=1000, h=0.1", col="blue")
+ abline(h=0, col="gray")
+ lines(density(rnorm(1000), bw=0.1,
+ from=-3, to=3), lwd=2, col="red")
+ Sys.sleep(1)
+ }
```
- $\triangleright$  Blue curve: the theoretical density curve.
- $\triangleright$  Red curve: the estimated density curve.
- $\triangleright$  You would see that the red curve fluctuates a lot (large variance).
- $\blacktriangleright$  However, at least these red curves are fluctuates around the blue curve (small bias).

# Oversmoothing: Small Variance, Large Bias

Try the following commands:

```
> x_seq <- seq(from=-3, to=3, length.out=500)
> d_seq <- dnorm(x_seq)
> for(j in 1:30){
+ plot(x=x_seq, y=d_seq, type="l", lwd=4,
+ ylim=c(0,0.5), ylab="Density", xlab="X",
+ main="n=1000, h=1", col="blue")
+ abline(h=0, col="gray")
+ lines(density(rnorm(1000), bw=1,
+ from=-3, to=3), lwd=2, col="red")
+ Sys.sleep(1)
+ }
```
- $\triangleright$  Blue curve: the theoretical density curve.
- $\blacktriangleright$  Red curve: the estimated density curve.
- $\triangleright$  Now, you would see that the red curve is very stable (small variance).
- $\blacktriangleright$  However, the red curve deviates a lot from the blue curve (large bias).
- $\blacktriangleright$  The concept of bias-variance tradeoff appears in many modern statistical problem.
- $\blacktriangleright$  The basic idea is, if we try to fit a complex model (small h), we have a small bias but suffers from large variance.
- $\triangleright$  On the hand, if we fix a simple model (large h), we have a large bias but small variance.
- Also related to another problem called 'model selection'.
- $\triangleright$  One example of model selection is 'in the multiple regression, how to select the variables?'
- 1. Try to plot the density curve of faithful\$waiting using function density().
- 2. Now plot the histogram of faithful\$waiting first and the add the density curve to it.
- 3. Change the smoothing bandwidth  $bw$  to 1, 5, and 10 and check how the density curve changes.
- $\triangleright$  Now we discuss how to use the KDE in bivariate case.
- $\triangleright$  We will use the library KernSmooth.
- $\triangleright$  You may need to install this library first:

install.packages("KernSmooth", dependencies = T)

- $\triangleright$  Now execute library (KernSmooth) to include this library.
- $\triangleright$  The 2D KDE is the function bkde2D().

## bkde2D(): 2D Kernel Density Estimator

```
> data1 <- cbind(iris$Sepal.Length, iris$Petal.Length)
> iris_kde <- bkde2D(data1, bandwidth = 0.25,
+ gridsize = c(101,101),
+ range.x=list(c(4,8),c(1,7)))
```
Input variables:

- $\triangleright$  bandwidth: smoothing bandwidth.
- $\triangleright$  gridsize: the size of the 2D grid.
- range.x: a list consists of range of two variables.

```
> names(iris_kde)
```
[1] "x1" "x2" "fhat"

Output–a list consists of the following variables:

- $\triangleright$  x1, x2: the position of grids.
- $\triangleright$  fhat: a matrix consists of estimated density on the grid.

## contour(): Making a Contour Plot – 1

```
> contour(x=iris_kde$x1,y=iris_kde$x2,
+ z=iris_kde$fhat, lwd=3,
+ main="Density Contour (Iris Data)",
+ xlab="Sepal.Length", ylab="Petal.Length")
```
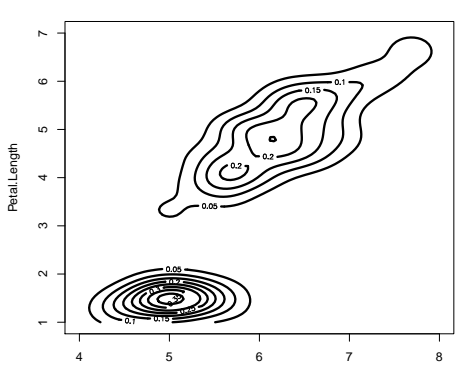

**Density Contour (Iris Data)**

Sepal.Length

# contour(): Making a Contour Plot – 2

```
> contour(x=iris_kde$x1,y=iris_kde$x2,
+ z=iris_kde$fhat, lwd=2,
+ main="Density Contour (Iris Data)",
+ xlab="Sepal.Length", ylab="Petal.Length",
+ nlevels=20, col=c("blue"))
> points(data1, col="red",pch=20)
```
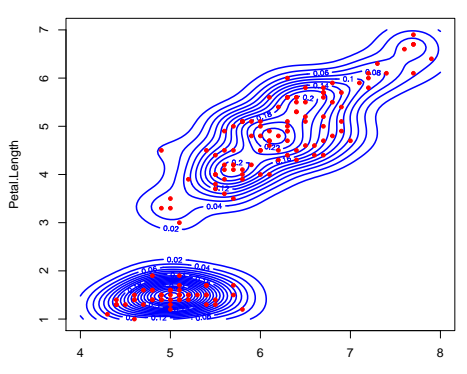

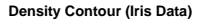

Sepal.Length

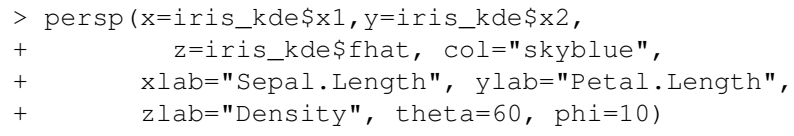

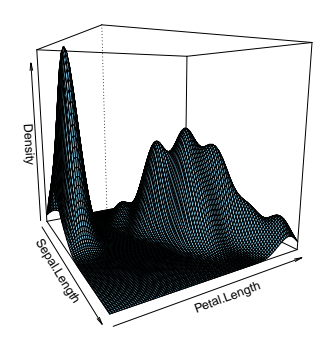

Changes theta will rotate the plot.  $31/42$ 

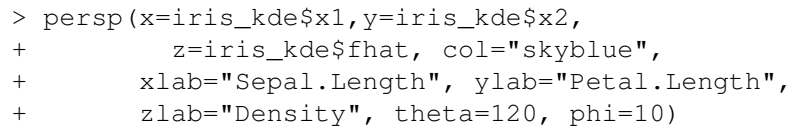

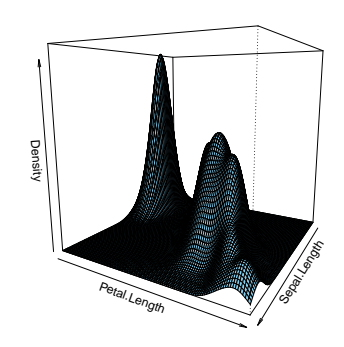

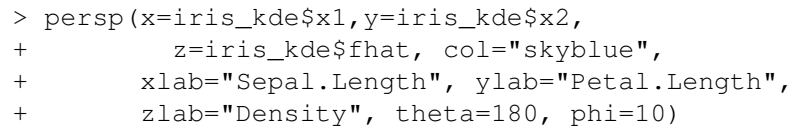

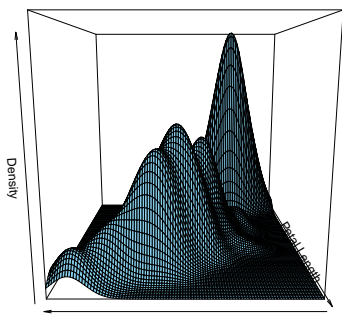

Sepal.Length

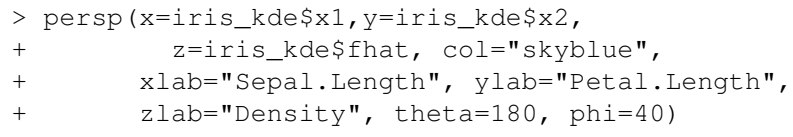

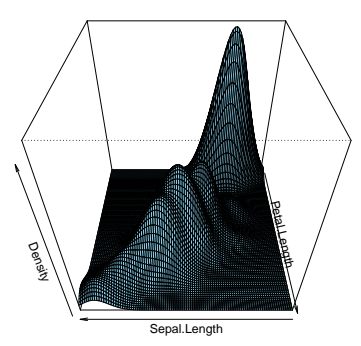

phi: colatitude. 34/42

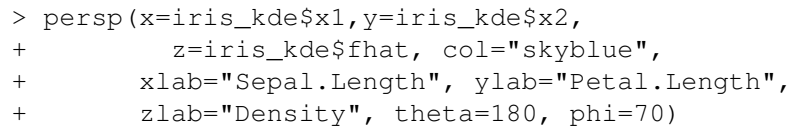

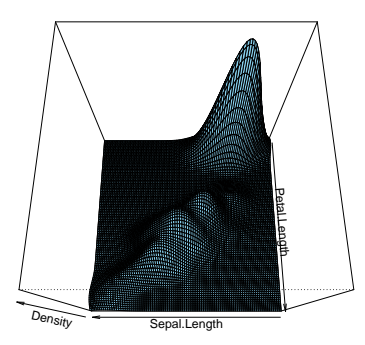

Try the following command:

```
> for(w in (1:36) *10) {
+ persp(x=iris_kde$x1,y=iris_kde$x2,
+ z=iris_kde$fhat, col="skyblue",
+ xlab="Sepal.Length", ylab="Petal.Length",
+ zlab="Density", theta=w, phi=40)
+ Sys.sleep(1)
+ }
```
You should see a rotating perspective plot; this shows the effect of theta.

#### Try the following command:

```
> for(w in c((0:9)*10, (9:0)*10)){
+ persp(x=iris kde$x1, y=iris kde$x2,
+ z=iris kde$fhat, col="skyblue",
+ xlab="Sepal.Length", ylab="Petal.Length",
+ zlab="Density", theta=10, phi=w)
+ Sys.sleep(1)
+ }
```
You should see a perspective plot from different colatitute.

## image(): Using Heat Map to Show Density

```
> image(x=iris_kde$x1,y=iris_kde$x2,
+ z=iris_kde$fhat, xlab="Sepal.Length",
+ ylab="Petal.Length", main="Density (Heat Map)")
> points(data1, pch=20)
```
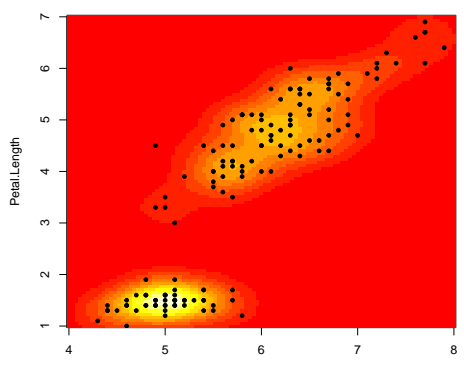

**Density (Heat Map)**

Sepal.Length

# image(): Change Color

```
> colP = colorRampPalette(c("white","dodgerblue"))
> image(x=iris_kde$x1,y=iris_kde$x2,
+ z=iris_kde$fhat, xlab="Sepal.Length",
+ ylab="Petal.Length", main="Density (Heat Map)",
+ col=colP(20))
> points(data1, pch=20)
```
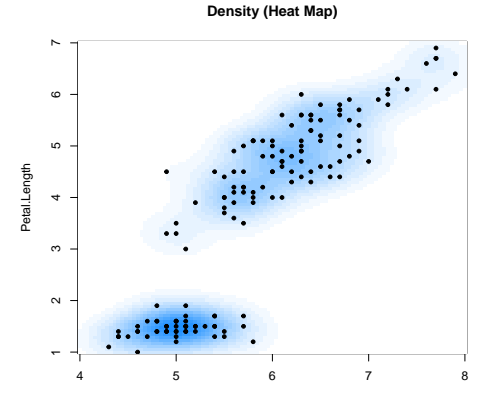

# Adding Colored Contours to a Scatter Plot - 1

To add a color contour to a scatter plot, we will use the function .filled.contour().

```
> col_tmp <- colorRampPalette(c("white","orchid"))(10)
> level tmp <- (0:10)/10*max(c(iris kde$fhat))
> # defining the levels and the corresponding colors
> plot(NULL, xlim=c(4,8), ylim=c(1,7),
+ main="Density Contour (Iris Data)",
+ xlab="Sepal.Length", ylab="Petal.Length")
> # this makes an empty plot
> .filled.contour(x=iris kde$x1,y=iris kde$x2,
+ z=iris kde$fhat,+ levels=level_tmp,
+ col=col_tmp)
> # this filled in the colored contours
> points(data1, col="black",pch=20)
> # finally we add data points
```
## Adding Colored Contours to a Scatter Plot – 2

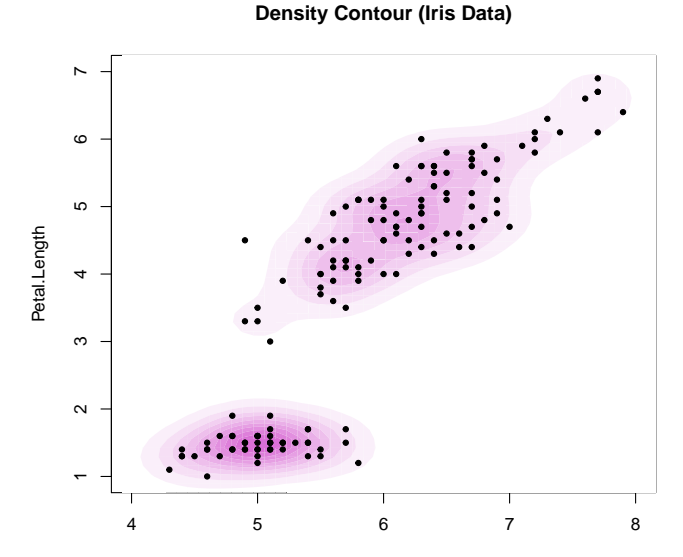

Sepal.Length

1. Enter the following command:

```
data_new <- cbind(faithful[1:271,1], faithful[2:272,1])
```
Then the object data\_new has two variables: the current and the next eruption duration. Show the scatter plot of data\_new.

- 2. Estimate the 2D density function using smoothing bandwidth 0.2. Use contour() to show the 2D density contour plot.
- 3. Use the persp() function to show the density function. Change argument phi and theta for a few values to see the structure of the density function.